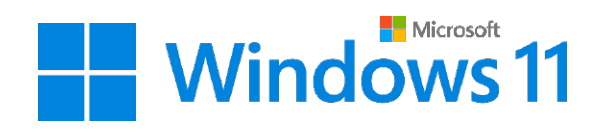

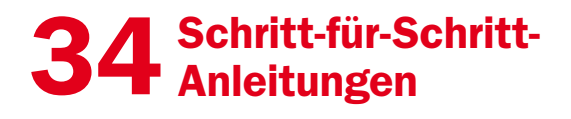

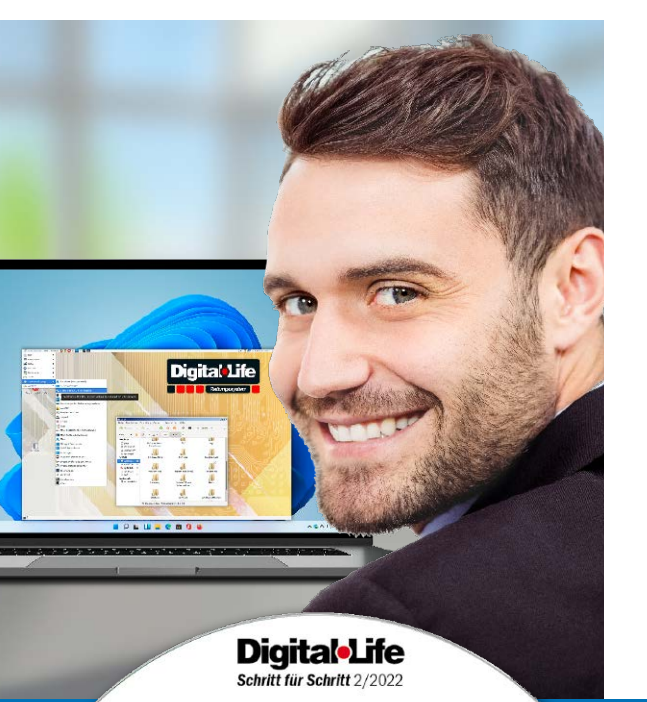

Microsoft **E** Windows 11

Selbsthilfe-DVD 2022

Tools und Vollversionen gratis

CCleaner

 $CPU<sub>53</sub>$ 

riverMax **by the HWINFO** 

#### 1. Windows-11-Check

Die richtigen Checks in Windows 11 durchführen **6** Updates für Windows 11 und Software einspielen **8** Windows 11 im Stresstest auf den Prüfstand stellen **10** Firmware-Check für Ihre Hardware durchführen **12** Probleme finden mit dem Ereignisanzeigen-Check **14** Treiber in Windows 11 auf Aktualität überprüfen **16** Malware-Check für den virenfreien Windows-PC **18** Mehr Sicherheit mit dem Anmelde-Check **20** Dateisystem-Check für SSDs und Festplatten **21**

#### 2. Windows-11-Probleme lösen

Häufige USB-Probleme am Windows-Rechner lösen **22** Windows 11 kommt nicht (mehr) ins Heimnetzwerk **24** Ihr Drucker druckt gar nicht oder nicht richtig **26** Probleme mit dem Microsoft-Store lösen **28** Eine App kann nicht auf Hardware zugreifen **30** Den automatischen Start von Software abschalten **31** Ein Programm kommt nicht ins Internet **32** Virenalarm in Windows 11: So handeln Sie richtig **33** Bluetooth-Geräte korrekt mit dem PC verbinden **34** Versehentlich gelöschte Dateien wiederherstellen **36** Windows 11 arbeitet ohne Wiederherstellungspunkte **37** Den Schutz Ihrer Privatsphäre sicherstellen **38** Reparaturtools mittels Kommandozeile nutzen **40**

# Für Windows 11: Rettungs-Kit auf DVD

Die Programme und das Rettungssystem auf der Heft-DVD bieten schnelle Hilfe für Ihren Rechner mit Windows 11.

DVD-Beitrag ab Seite 60

### 3. Windows 11 retten

Windows 11 per Problembehandlung reparieren **42** Windows-11-Reparatur mit Bordwerkzeugen **44** So verwenden Sie die Selbsthilfe-DVD 2022 **48** Dateien auf USB-Stick oder USB-Platte sichern **50** Alte Festplatte auf neues Laufwerk kopieren **52** Partition als Image sichern und wiederherstellen **54** Partitionen vergrößern oder verkleinern **56** Im Web auf Fehlersuche gehen und Treiber laden **58** SSD- und NVMe-Platten sicher löschen **59**

### 4. Heft-DVD

Loslegen mit der Heft-DVD **60** Sicherheit Ihrer Konten und Passwörter prüfen **61** Persönliche Daten in Sicherheit bringen **62** Verlorene Dateien nach Dateityp wiederherstellen **64** Software auf Heft-DVD **65**

Impressum **66**

# Liebe Leserinnen und Leser,

im Moment ist Ihr Windows-11-Rechner frisch und funktioniert reibungslos. Sicher wollen Sie, dass das so bleibt. Die gute Nachricht: Sie können viel dafür tun – und dieses Heft hilft Ihnen dabei. Anhand gezielter Checks erkennen Sie PC-Schwachstellen rechtzeitig und justieren nach, bevor die Leistung nachlässt. Schnell lösen Sie PC-Probleme – egal, ob ein Software-Update nicht funktioniert oder das WLAN streikt.

> Und auch für den echten PC-Notfall sorgen Sie vor. Denn mit dem neuen Digital-Life-Rettungssystem kommen Sie immer an Ihre Daten und bringen Ihr System rasch wieder zum Laufen. Stets können Sie sich auf die klaren Schritt-für-Schritt-Anleitungen und das sorgfältig zusammengestellte Toolpaket auf der DVD

verlassen. Mehr brauchen Sie nicht für ein rundum gepflegtes Windows 11, das dauerhaft fit bleibt.

Herzlichst, Ihre

J. Walte-Chomjakor

Ines Walke-Chomjakov, Redakteurin iwalke@it-media.de

 $\circ$ 

# So einfach geht's: Wie Sie mit den Schritt-für-Schritt-Anleitungen arbeiten

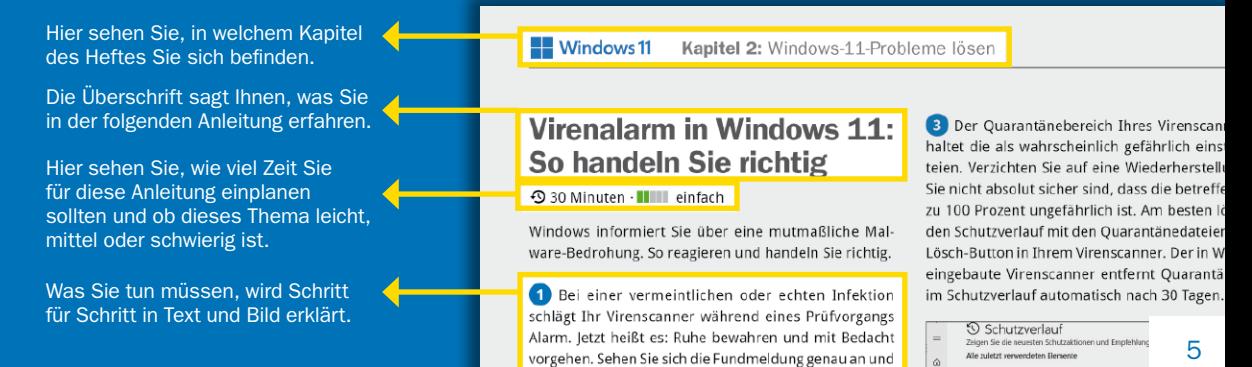

überlegen Sie, was dazu geführt hat. Eine Virenwarnung